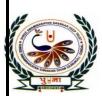

# पु•िना International School

Shree Swaminarayan Gurukul, Zundal

# CLASS- VI

## SUPER COMPUTER

## **AUGUST-SEPTEMBER MONTH**

# SPECIMEN COPY 2021-22

# INDEX

| <u>CH.</u> | CHAPTER NAME                      | PAGES |
|------------|-----------------------------------|-------|
| 5.         | Calculating in MS Excel 2010      | 45    |
| 5.         | {AUGUST}                          |       |
| _          | REVISION <mark>{September}</mark> | -     |
|            | SA-1 [ CH <mark>(1 TO 5)</mark> ] |       |

### <u>Ch- 5 CALCULATING IN MS EXCEL</u> 2010

#### **Focus of the chapter**

- Starting MS Excel 2010
- Parts of an Excel worksheet
- Creating a new workbook
- Entering data in a worksheet
- Editing data in a worksheet
- Calculating in Excel
- Saving a workbook
- Opening a saved workbook
- Exiting Excel

### Keywords

- 1. Spreadsheet- table of data arranged in rows and columns
- 2. Cell address- address assignment to cell in a worksheet in the form of the column number and row number
- 3. Active cell the highlighted cell in which data is entered

### Checkpoint

#### a) Fill in the blanks to complete the steps.

- 1. Microsoft Excel is an example of a **<u>spreadsheet</u>** program.
- 2. A <u>workbook</u> consists of worksheets.
- **3.** The active cells has a <u>thick black boarder</u> outline.
- **4.** The name box displays the <u>cell address</u> of an active cell.
- 5. You use the <u>file</u> tab to create a new workbook.

### **EXERCISE CORNER**

| A. Tick $(\checkmark)$ the correct an            | swers: -                          |                  |
|--------------------------------------------------|-----------------------------------|------------------|
| 1. Which of the following is a                   | not a part of an Excel wo         | orksheet?        |
| a. Name Box                                      |                                   | b. row healings  |
| c. <u>Stage</u>                                  |                                   | d. Sheet tabs    |
| 2. What is A6?                                   |                                   |                  |
| b. row number                                    |                                   | b. cell address  |
| c. <u>column number</u>                          |                                   | d. none of these |
| 3. Which of the following dis                    | plays the contents of an          | active cell?     |
| a. Title bar                                     |                                   | b. work area     |
| c. <u>Formula Bar</u>                            |                                   | d. Name Box      |
| 4. Which of the extension a w                    | vorkbook is saved with?           |                  |
| a <u>xlsx</u>                                    |                                   | bxsxl            |
| cxslx                                            |                                   | dxlxs            |
| <b>B. Fill in the blanks:-</b>                   |                                   |                  |
| 1. Each row is identified by a                   | number called <u>row head</u>     | ding .           |
| 2. To create a new workbook                      | , you can press <u>CTRL +</u>     | <u>N</u> .       |
| 3. You can enter data only in                    | an <u>active cell</u> .           |                  |
| 4. By default, there are <u>3</u> wor            | ksheets in a workbook.            |                  |
| 5. Excel aligns number data t                    | to the <u>right</u> of the cell.  |                  |
| 6. After undoing a change, Ex                    | xcel gives the <u>redo</u> option | n. 15            |
| C. Match the columns:-                           |                                   |                  |
| 1. Row heading                                   | <b>a.</b> letter and number be    | oth 3            |
| 2. Column heading                                | <b>b.</b> number                  | 4                |
| 3. Cell address                                  | <b>c.</b> letter                  | 2                |
| <b>4.</b> Active cell                            | <b>d.</b> blank workbook          | 5                |
| 5. File tab                                      | e. symbol                         |                  |
|                                                  | <b>f.</b> cell pointer            | 4                |
| D. Give one word answers?<br>1. A file in Excel? |                                   |                  |

#### Ans:- Workbook

2. The intersection of a column and a row?

Ans:- Cell

3. The cell in column M and row 29?

Ans:- <u>M 29</u>

4. The key pressed to move to the adjacent cell?

Ans:- Left arrow key

5. The option used to reserve the change made to a worksheet?

Ans:- <u>Redo</u>

E. Name the following operators and commands in Excel:-

| OPERATOR       |          |
|----------------|----------|
| OPERATOR       | COMMANDS |
| BRACKETS       |          |
| ORDER ( POWER) | <b>^</b> |
| DIVIDE         | 1        |
| MULTIPLY       | *        |
| ADD            |          |
| SUBTRACT       | N - 11   |
| PERCENTAGE     | °/o      |

#### ➢ Activity

Label the key parts of worksheet in Excel:-

|            | 🗱 🖬 🕤 🕤     |                                                          | Book1 - I      | xcel (Product A | tivation Failed | J)      | ?         | x - D                         | ×   |            |
|------------|-------------|----------------------------------------------------------|----------------|-----------------|-----------------|---------|-----------|-------------------------------|-----|------------|
|            | FILE HC     | OME INSERT PA                                            | ge layout form | ULAS DATA       | REVIEW          | VIEW    | 11111     | 16                            |     |            |
|            | Paste       | Calibri - 11<br>B I U - A A<br>⊞ - <u>∆</u> - <u>A</u> - |                |                 |                 |         | Tormat *  | Σ - 2̂т -<br>⊎ - 410 -<br>≪ - |     |            |
|            | Clipboard 5 | Font                                                     | Alignment 🖪    | Number 🖪        | S               | tyles   | Cells     | Editing                       | ^   |            |
| Name box — | A1 -        | : × √ .fx                                                | •              |                 |                 |         |           |                               |     |            |
| Active     | A           | ВС                                                       |                | F               | G               | н       | T D       | к                             | •   | i ormula D |
|            |             |                                                          |                |                 | 0               |         | , ,       | N                             | 1   |            |
| cell       | 2           |                                                          |                |                 |                 |         |           |                               |     |            |
|            | .3          |                                                          | Column         |                 |                 |         |           |                               |     |            |
| Row 🖊      | 4           |                                                          | heading        | 3               |                 |         |           |                               |     |            |
| headings   | 5           |                                                          | nearing        | ·               |                 |         |           |                               |     |            |
| neuclings  | 6           |                                                          |                |                 |                 |         |           |                               |     |            |
|            | 7           |                                                          |                |                 |                 |         |           |                               |     |            |
|            | 8           |                                                          |                |                 |                 |         |           |                               | _   |            |
|            | 9           |                                                          |                |                 |                 |         |           |                               |     |            |
| Work       | 10          |                                                          |                |                 |                 |         |           |                               |     |            |
|            |             | •                                                        |                |                 |                 |         |           |                               |     |            |
| area       | 12<br>13    |                                                          |                |                 | -               |         |           |                               |     |            |
|            | 14          | Sheet                                                    | tabs           |                 |                 |         |           |                               |     |            |
|            | 15          |                                                          | 1005           |                 |                 |         |           |                               |     |            |
|            | 16          |                                                          | Г              |                 | - Inser         | t Works | heet butt | on                            | -   |            |
|            | 4 1         | Sheet1 Sheet2                                            | Sheet3 (+)     |                 | 1 4             |         |           |                               |     |            |
|            | READY       |                                                          |                |                 |                 |         | - 0       | + 100                         | 196 |            |

### September Month Revision Questions

## <u>CH-1 to 5</u>

#### A. Tick ( $\checkmark$ ) the correct answers.

- 1. Which of the following is a permanent memory system?a. ROMb. CPUc. RAMd. Cache
- 2. Which of these features of Windows 7 is used to manage multiple windows?
  a. Libraries
  b. Stacking
  c. Jump list
  d. Windows media player
- 3. Which feature is used to give special effects to the text?a. WordArtb. shapec. Clip Artd. symbol
- 4. Which indent sets the starting points of all lines in a paragraph?a. left indentb. right indentc. first line indentd. hanging indent
- 5. Which of the following displays the cell address of an active cell in a worksheet?a. Task barb. Name boxc. Formula bard. File tab

#### B. Write T for True or F for False:-

- 1. Desktop computers and laptops are examples of minicomputers.
- 2. Windows 7 has five default libraries.
- 3. You can remove any part of a picture that you have inserted in a document.
- 4. Page margin is the blank space between the text and the sides of a page.

5. The intersection of a row and a column is called a table.

#### C. Match the columns:-

| 1. | Ω        |   | Clip Art             |
|----|----------|---|----------------------|
| 2. | A        |   | WordArt              |
| З. |          | _ | Windows Media Player |
| 4. |          | — | Symbol               |
| 5. | <b>)</b> |   | Table                |

#### **D.** Answer in shorts: -

- 1. Which device is used to print text or images on a sheet of paper?
- 2. Which feature is used to manage multiple windows that are open?
- 3. What is formed when a table consists of rows and columns intersects?
- 4. In which way a word document is displayed and printed?
- 5. Which thing displays the contents of the active cell?

#### E. Answer these questions: -

- 1. Differentiate between RAM and ROM?
- 2. How are libraries useful in Windows 7?
- 3. Write the steps insert a column in a table in a word document.
- 4. What do you understand by page orientation in a word document?
- 5. Write the steps to create a new workbook in Excel.

#### F. Label the parts of the following: -

> Types of Indents

| Dr APJ Abdul Kalam was a great scientist. He was born to poor parents in Rameswaram, Tamil<br>Nadu. Braving hardships and earning scholarships, Dr Kalam studied hard and become a scientist.<br>Dr Kalam and his team designed India's first rocket SLV-3 that launched a satellite to orbit the<br>Earth. He played a major role in developing missiles such as the Prithvi and the Agni in India. |
|----------------------------------------------------------------------------------------------------|
| <br>He was awarded the Bharat Ratna in 1997.<br>Dr Kalam was elected President of India in 2002. He used to encourage and inspire students and<br>teachers across India. He was very popular among people for his simple-heartedness and was<br>fondly called the 'People's President'.                                                                                                    |
| <br>Dr Kalam and his team designed India's first rocket SLV-3 that launched a satellite to orbit the<br>Earth. He played a major role in developing missiles such as the Prithvi and the Agni in India.<br>He was awarded the Bharat Ratna in 1997.                                                                                                    |

### G. Label the following worksheet: -

(Name box, Active cell, Work area, Sheet tabs, Column headings, Formula bar, Insert worksheet button)

|         | · <> · · |              | Book1 I  | Excel (Product A | clivation Failed | )    | ?                                               |                                       | $\times$ |
|---------|----------|--------------|----------|------------------|------------------|------|-------------------------------------------------|---------------------------------------|----------|
| FILE H  | OME INSE | RT PAGE LA   | OUT FORM | IULAS DATA       | REVIEW           | VIEW |                                                 | 1.1.4                                 |          |
| Paste 😽 | B / U ~  | <u>A</u> - E |          | 80. 86.          | Eormat as        |      | 辞 Insert ~<br>译 Delete ~<br>同 Format ~<br>Cells | ∑ - 2⊤ -<br>↓ - ▲ -<br>≪ -<br>Editing | ~        |
| A1 -    | 1 × ~    | fx           |          |                  |                  |      |                                                 |                                       | ~        |
| A       | В        | С            | D        | г                | G                | 11   | I J                                             | к                                     | -        |
| 1       |          |              |          |                  |                  |      |                                                 |                                       |          |
| 2       |          |              |          |                  |                  |      |                                                 |                                       |          |
| 3       |          |              |          |                  |                  |      |                                                 |                                       |          |
| 4       |          |              |          |                  |                  |      |                                                 |                                       |          |
| 5       |          |              |          |                  |                  |      |                                                 |                                       |          |
| 6       |          |              |          |                  |                  |      |                                                 |                                       |          |
| 7       |          |              |          |                  |                  |      |                                                 |                                       |          |
| 8       |          |              |          |                  |                  |      |                                                 |                                       |          |
| 9       |          |              |          |                  |                  |      |                                                 |                                       |          |
| 0       |          |              |          |                  |                  |      |                                                 |                                       |          |
| 11      |          |              |          |                  |                  |      |                                                 |                                       |          |
| 12      |          |              |          |                  |                  |      |                                                 |                                       | _        |
| 13      |          |              |          |                  |                  |      |                                                 |                                       |          |
| 4       |          |              |          |                  |                  |      |                                                 |                                       |          |
| 15      |          |              |          |                  |                  |      |                                                 |                                       |          |
| 6       |          |              |          |                  |                  |      |                                                 |                                       | -        |
| 4 14    | Sheet1   | $(\pm)$      |          |                  | E 4              |      |                                                 |                                       |          |